You can either click on Account Settings or Company in the shortcuts on the left side.

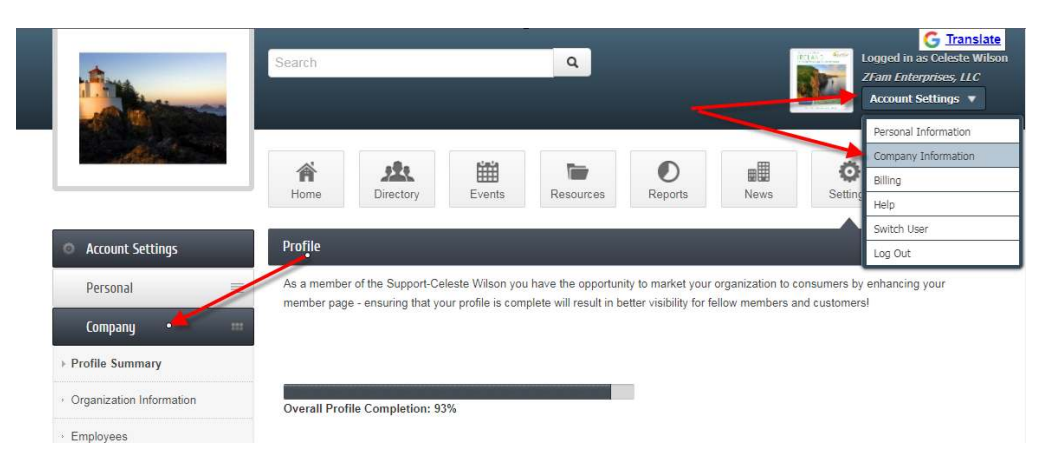

Select "Employees" from the box on the left and you can update employees

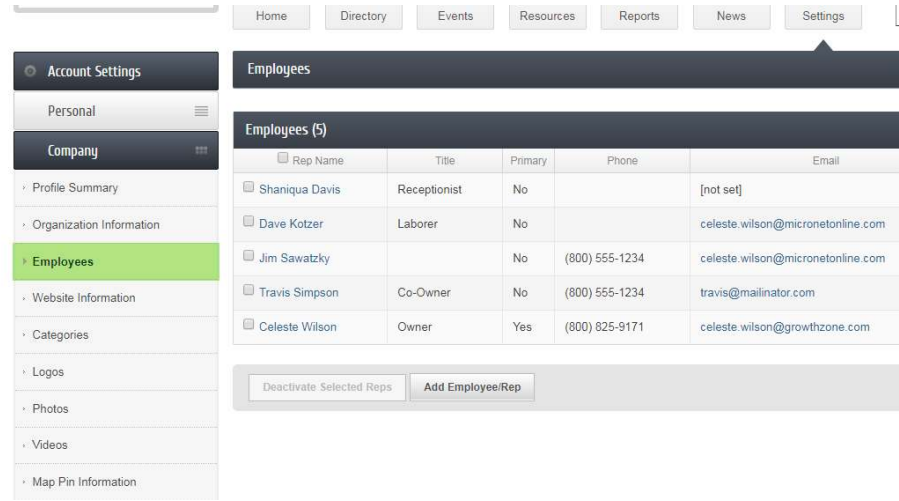

You can update the employees by clicking on their name. Be sure to save changes.

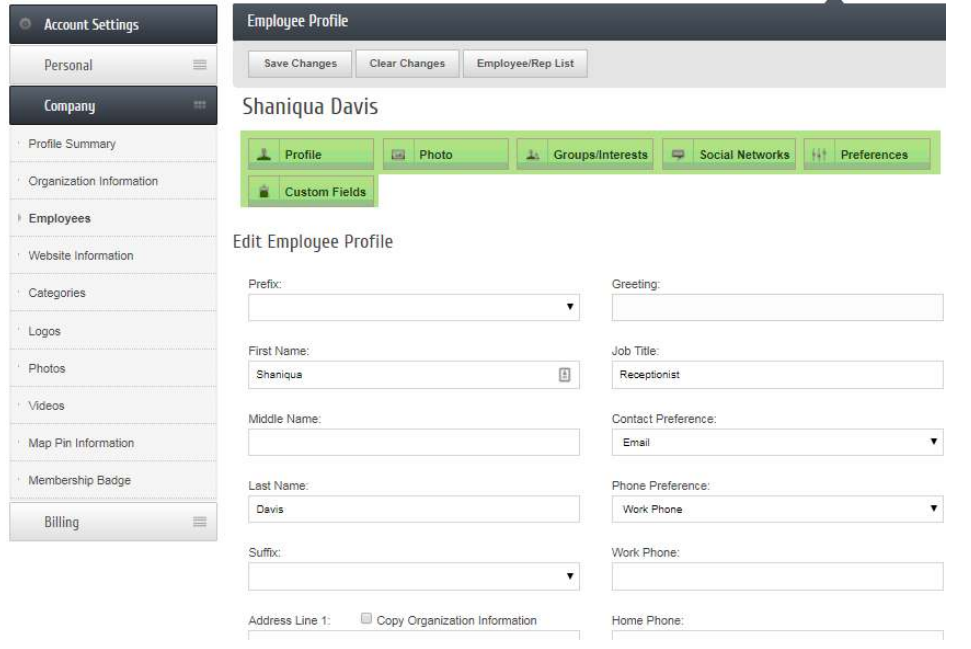